LaTeX for Mathy Endeavors (Somewhat) Advanced LaTeX (and Related Matters)

.

#### Joshua E. Hill

Department of Mathematics, University of California, Irvine

Anteater Mathematics Club March 3, 2013 http://bit.ly/1mQTl9o v1.00, compiled March 18, 2014

# Section 1

Introduction

- $\triangleright$  We'll talk through some basic LaTeX workflow.
- Common tools and patterns within LaTeX.
- I'll mention what I consider the most useful packages and tools.
- $\triangleright$  We'll see many examples.
- $\triangleright$  We'll look at making presentations in LaTeX with BEAMER.
- Some general comments on support tools and typography.

## Section 2

General LaTeX

### 1 Introduction

#### 2 General LaTeX

### General LaTeX Principles

- **Macros**
- Structuring Your Document
- References Within a Paper
- **Bibliographies**
- **3** Useful Environments and Packages
- 4 LaTeX Classes
- **5** Presentations using BEAMER
- 6 Miscellaneous
- $\blacktriangleright$  The layout of documents is profoundly complicated.
- If you don't think so, then you're wrong.)
- $\triangleright$  Thousands of people who care about typesetting have tried to make LaTeX's default behavior at least acceptable.
- $\triangleright$  Unless you have made a study of typography, LaTeX's default behavior is very likely better than your desired behavior.
- $\blacktriangleright$  In general, trust LaTeX. Your life will be better for it.

While writing a document:

- $\triangleright$  You shouldn't be concerned with its eventual layout.
- $\triangleright$  You should be concerned with expositional clarity.
- ▶ You should remember that your .tex files have three classes of audiences.
	- 1. The PDFTeX / XeTeX / LuaTeX typesetting engine.
	- 2. Your collaborators (even if you don't presently have any).
	- 3. Your future self.
- $\blacktriangleright$  The second two audiences benefit from easy to read .tex files where your intent is obvious.
- $\blacktriangleright$  A LaTeX environment must be set up.
- $\triangleright$  A document class must be selected and configured.
- $\blacktriangleright$  Almost any non-trivial document requires some macros.

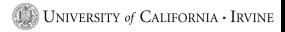

- $\triangleright$  Most documents never really get treated this way.
- $\blacktriangleright$  It's madness to make small typographical tweaks prior to the finalized document.
- $\blacktriangleright$  Final spacing / pagination review.
- Make sure that the document pagination doesn't interfere with the reader's task.
- $\triangleright$  Comment why you make tweaks, and make it so that you can search out these tweaks.

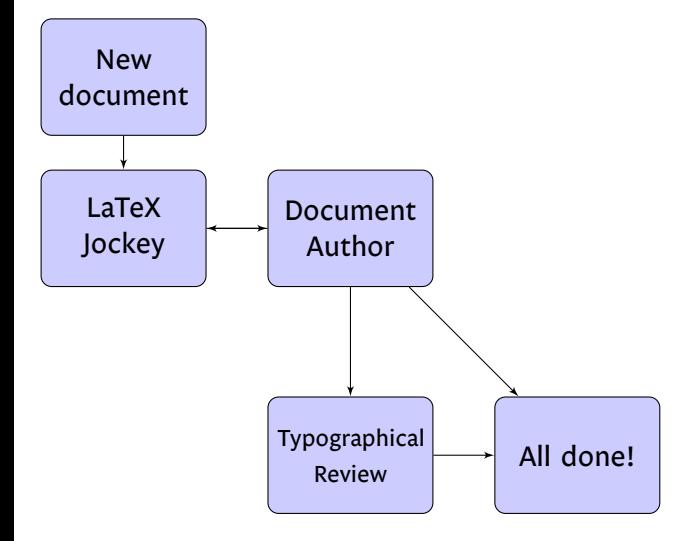

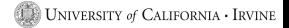

#### 1 Introduction

#### 2 General LaTeX

General LaTeX Principles

#### **Macros**

- Structuring Your Document
- References Within a Paper
- **Bibliographies**
- **3** Useful Environments and Packages
- 4 LaTeX Classes
- **5** Presentations using BEAMER
- 6 Miscellaneous
- $\triangleright$  Macros bridge the gap between author intent and how it's typeset.
- $\triangleright$  Your main goals should be
	- Structuring the macro so that it's obvious how to use it.
	- Making it read well in code.
- $\triangleright$  Notation details are easy to modify later (change it in one place).
- Math has *many* conflicting notations, and macros help you move between them.
- $\triangleright$  Changing the macro interface is painful. Every place the macro is used must be updated.

#### . Example .

"The positive real numbers":

```
\newcommand{\thepositivereals}[{ \mathbb{R}^+ }
```
The code:

As \$\varepsilon \in \thepositivereals\$, we are done.

As  $\varepsilon \in \mathbb{R}^+$ , we are done. becomes:

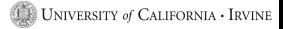

# . Example

```
.
"The index of H in G":
```

```
\newcommand{\groupindex}[2]{ \left[ #2 : #1 \right] }
```
The code:

And we see that the \$\groupindex{H}{G}\$ is \$3\$.

```
And we see that the [G:H] is 3.
becomes:
```
Name your macro and order its parameters so that reading LaTeX code using the macro sounds like reading the typeset math.

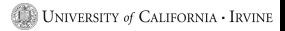

### 1 Introduction

#### 2 General LaTeX

- General LaTeX Principles
- **Macros**
- **Structuring Your Document**
- References Within a Paper
- **Bibliographies**
- **3** Useful Environments and Packages
- 4 LaTeX Classes
- **5** Presentations using BEAMER
- 6 Miscellaneous
- $\blacktriangleright$  Make use of the \section and \subsection commands.
- $\blacktriangleright$  If you don't like the formatting of the title sections, you can alter the default formatting.
- $\blacktriangleright$  This allows you to use references (more later).
- $\triangleright$  This allows LaTeX to typeset your document more intelligently.
- $\triangleright$  This will make it easier to conform to some future style set (e.g., from a journal).

### An Example Article: Source

#### **Example**

```
\documentclass[12pt]{article}
\usepackage{lipsum}
```

```
Example<br>
\document<br>
\usepacka<br>
\begin{do<br>
\title{Lo<br>
\ditle{Lo<br>
\ditle{1st<br>
\maketitl<br>
\begin{ab<br>
\lipsum[1<br>
\end{abst<br>
\section{<br>\lipsum[2<br>
\subsecti<br>
\lipsum[3<br>
\end{docu
\begin{document}
\title{Lorem Ipsum}
\author{Marcus Tullius Cicero}
\date{1st Century BC}
\maketitle
\begin{abstract}
\lipsum[1]
\end{abstract}
```

```
\section{First Section}
\lipsum[2]
```

```
\subsection{First Subsection}
\lipsum[3]
```

```
\end{document}
```
#### Lorem Ipsum

Marcus Tullius Cicero

1st Century BC

#### **Abstract**

Lorem ipsum dolor sit amet, consectetuer adipiscing elit. Ut purus elit, vestibulum ut, placerat ac, adipiscing vitae, felis. Curabitur dic-tum gravida mauris. Nam arcu libero, nonummy eget, consectetuer id, vulputate a, magna. Donec vehicula augue eu neque. Pellentesque habitant morbi tristique senectus et netus et malesuada fames ac turpis egestas. Mauris ut leo. Cras viverra metus rhoncus sem. Nulla et lectus vestibulum urna fringilla ultrices. Phasellus eu tellus sit amet tortor gravida placerat. Integer sapien est, iaculis in, pretium quis, viverra ac, nunc. Praesent eget sem vel leo ultrices bibendum. Aenean faucibus. Morbi dolor nulla, malesuada eu, pulvinar at, mollis ac, nulla. Curabitur auctor semper nulla. Donec varius orci eget risus. Duis nibh mi, congue eu, accumsan eleifend, sagittis quis, diam. Duis eget orci sit amet orci dignissim rutrum.

#### **1 First Section**

Nam dui ligula, fringilla a, euismod sodales, sollicitudin vel, wisi. Morbi auctor lorem non justo. Nam lacus libero, pretium at, lobortis vitae, ultricies et, tellus. Donec aliquet, tortor sed accumsan bibendum, erat ligula aliquet magna, vitae ornare odio metus a mi. Morbi ac orci et nisl hendrerit mollis. Suspendisse ut massa. Cras nec ante. Pellentesque a nulla. Cum sociis natoque penatibus et magnis dis parturient montes, nascetur ridiculus mus. Aliquam tincidunt urna. Nulla ullamcorper vestibulum turpis. Pellentesque cursus luctus mauris.

1

#### **1.1 First Subsection**

Nulla malesuada porttitor diam. Donec felis erat, congue non, volutpat at, tincidunt tristique, libero. Vivamus viverra fermentum felis. Donec nonummy pellentesque ante. Phasellus adipiscing semper elit. Proin fermentum massa ac quam. Sed diam turpis, molestie vitae, placerat a, molestie nec, leo. Maecenas lacinia. Nam ipsum ligula, eleifend at, accumsan nec, suscipit a, ipsum. Morbi blandit ligula feugiat magna. Nunc eleifend consequat lorem. Sed lacinia nulla vitae enim. Pellentesque tincidunt purus vel magna. Integer non enim. Praesent euismod nunc eu purus. Donec bibendum quam in tellus. Nullam cursus pulvinar lectus. Donec et mi. Nam vulputate metus eu enim. Vestibulum pellentesque felis eu massa.

2

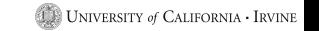

#### 1 Introduction

#### 2 General LaTeX

- General LaTeX Principles
- **Macros**
- Structuring Your Document
- References Within a Paper
- **Bibliographies**
- **3** Useful Environments and Packages
- 4 LaTeX Classes
- **5** Presentations using BEAMER
- 6 Miscellaneous
- $\blacktriangleright$  Almost anything (sections, tables, figures, etc.) in LaTeX can be given a label with \label{ marker }
- $\triangleright$  You can then refer to these elsewhere in the document using \ref{ marker } or \pageref{ marker }.
- $\triangleright$  Note that references will generally require (at least) two compilations.
- $\triangleright$  There are several programs to help out the re-compile process:
	- If you use MiKTeX, you can use the program texify.
	- latexmk
	- rubber

# . Example

```
.
\documentclass[12pt]{article}
.
\end{document}
\begin{document}
\section{First Section}
\label{section:first}
As we'll further develop in section \ref{section:firstsubsection},
we'll see this is evidently true.
We'll return to this theme in section \ref{section:secondsection}.
\subsection{First Subsection}
\label{section:firstsubsection}
We returned to the theme present in section \ref{section:first}
earlier than expected!
\section{Second Section}
\label{section:secondsection}
On page \pageref{section:first}, we first encountered the topics
that we now go on to develop.
```
### References Example: Results

### **1 First Section**

As we'll further develop in section 1.1, we'll see this is evidently true. We'll return to this theme in section 2.

#### **1.1 First Subsection**

We returned to the theme present in section 1 earlier than expected!

### **2 Second Section**

On page 1, we first encountered the topics that we now go on to develop.

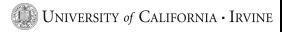

### 1 Introduction

#### 2 General LaTeX

- General LaTeX Principles
- **Macros**
- Structuring Your Document
- References Within a Paper
- **Bibliographies**
- **3** Useful Environments and Packages
- 4 LaTeX Classes
- **5** Presentations using BEAMER
- 6 Miscellaneous
- 1. Assemble your bibliographic entries yourself.
	- Get the physical publication.
- 2. Get bibliographic information from reputable sites (e.g., MathSciNet).
- 3. In any case, manually check your references!
- $\triangleright$  Don't use shortened journal names in your bibliography.
	- Who will know that "Gött. Nachr. (1919)" is really "Nachrichten von der Königlichen Gesellschaft der Wissenschaften zu Göttingen, Mathematisch-physikalische Klasse aus dem Jahre 1919"
- $\triangleright$  Do include MR codes, ideally the modern version.
- Do include URLs where useful, but be aware that URLs are transitory.
- $\triangleright$  Write the author's name as they do in the paper you cite. (e.g., "Gauss" vs "Gauß")
- $\blacktriangleright$  Include AMS standard romanizations, but reference alternate depictions of the name for clarity. (e.g., Chebotarev vs Chebotaryov vs Chebotarëv vs Чеботарёв vs Чоботарьов)
- Languages change, but old documents do not.

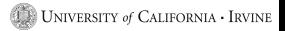

## Bibliography Example: bib file

# . Example

```
.
@book{LidlNiederreiter1997,
    author={Rudolf Lidl and Harald Niederreiter},
   title={Finite Fields},
    publisher={Cambridge University Press},
   year={1997}
}
@incollection{LauderWan2008countingpoints,
    author = {Alan G. B. Lauder and Daqing Wan},title = {Counting points on varieties over finite fields of small
    characteristic},
    booktitle = {Algorithmic Number Theory},
    editor = {J.P. Buhler and P. Stevenhagen},
    pages = {579 - 612},
   organization = {Mathematical Sciences Research Institute
    Publications},
    publisher = {Cambridge University Press},
   year = {2008}}
```
# . Example

```
.
\documentclass[12pt]{article}
\bibliographystyle{plain}
```

```
\begin{document}
\section{First Section}
\label{section:first}
A good math book \cite{LidlNiederreiter1997}, a rainy day
and a pot of tea.
```
I translated one of Uchiyama's 1954 papers \cite{MR0068581}, though I don't speak French (or Japanese).

. \end{document} My image set counting algorithm was originally based on Lauder and Wan's point counting algorithm \cite{LauderWan2008countingpoints}, but this algorithm is no longer the fastest general purpose algorithm known. \bibliography{small}

**TANK** 

## Bibliography Example: Results

### **1 First Section**

A good math book [2], a rainy day and a pot of tea.

I translated one of Uchiyama's 1954 papers [3], though I don't speak French (or Japanese).

My image set counting algorithm was originally based on Lauder and Wan's point counting algorithm [1], but this algorithm is no longer the fastest general purpose algorithm known.

### **References**

- [1] Alan G. B. Lauder and Daqing Wan. Counting points on varieties over finite fields of small characteristic. In J.P. Buhler and P. Stevenhagen, editors, *Algorithmic Number Theory*, pages 579 – 612. Cambridge University Press, 2008.
- [2] Rudolf Lidl and Harald Niederreiter. *Finite Fields*. Cambridge University Press, 1997.
- [3] Saburô Uchiyama. Sur le nombre des valeurs distinctes d'un polynôme à coefficients dans un corps fini. *Proceedings of the Japan Academy*, 30:930– 933, 1954.

UNIVERSITY of CALIFORNIA · IRVINE

Section 3

Useful Environments and Packages

- 1 Introduction
- 2 General LaTeX
- 3 Useful Environments and Packages **Basic Math Primitives** 
	- General utility packages
	- tikz and subfigure
- 4 LaTeX Classes
- 5 Presentations using BEAMER
- 6 Miscellaneous
- $7 \text{ Conclusion}$  30/87
- $\triangleright$  The amsthm package provides a way to specify the formal definitions / theorems / proofs in your work.
- $\blacktriangleright$  This is the theorem environment.
- $\triangleright$  You specify what you want to call the environment (Theorem, Proposition, Lemma, etc.)
- It keeps track of numbering. (There are options, obviously)

### Theorem Example: Code

# . Example

```
.
\documentclass[12pt]{article}
.
\end{document}
\usepackage{amsthm}
\newtheorem{theorem}{Theorem}
\begin{document}
\begin{theorem}
\label{theorem:soggyspain}
The rain in Spain falls mainly in the plain.
\end{theorem}
\begin{proof}
Where is that soggy plain? IN SPAIN! IN SPAIN!
\end{proof}
As theorem \ref{theorem:soggyspain} shows us, all rain falls in
Spain (up to an additive constant).
```
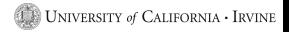

**Theorem 1.** *The rain in Spain falls mainly in the plain.*

*Proof.* Where is that soggy plain? IN SPAIN! IN SPAIN!  $\Box$ As theorem 1 shows us, all rain falls in Spain (up to an additive constant).

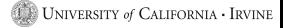

### The booktabs package and tabular environment

- $\blacktriangleright$  There are many ugly tables in the world.
- $\triangleright$  You don't need to make it worse!
- The default LaTeX tabular environment doesn't do spacing very well.
- $\blacktriangleright$  It encourages rather bad behavior.
- $\blacktriangleright$  Never use vertical rules.
- I Never use double rules.
- $\blacktriangleright$  Put units in the column heading.
- Always proceed a decimal by a number  $(0.1, \text{not } 1)$ .
- $\triangleright$  Do not use "ditto" signs, or their analog.

# . Example

```
.
\begin{table}[h]
.
\end{table}
\centering
\caption{Left and right cosets of H = \{(1), (12) \} < S_3}
\begin{tabular}{c c c}
\toprule
$\sigma$ & $\sigma H$ & $H \sigma$ \\
\midrule
$(1)$ & $H$ & $H$ \\
$(1 2)$$ & $H$ & $H$ \\
$(1\ 3)$ & $\{ (1 3), ( 1 2 3) \} = H 2 $ & $\{ (1 3), (1 3 2) \} = {} 2H $ \\
\{(2 3) \{ (2 3) \}, (2 3), (1 3 2) \} = H_3 \{ (2 3), (1 2 3) \} = {\}\{(1\ 2\ 3)\$ & $\{ (1\ 2\ 3), (13)\ = H 2 $ & $\{ (1\ 2\ 3), (23)\ = {} 3H$ \\
$(1 3 2)$ & $\{ (1 3 2), (23) \} = H_3$ & $\{ (1 3 2), (13) \} = {}_2H$ \\
\bottomrule
\end{tabular}
```
UNIVERSITY of CALIFORNIA · IRVINE
Table : Left and right cosets of  $H = \{(1), (12)\} < S_3$ 

| σ     | σH                      | Нσ                          |
|-------|-------------------------|-----------------------------|
| (1)   | н                       | н                           |
| (12)  | н                       | н                           |
| (13)  | $\{(13), (123)\} = H_2$ | $\{(13), (132)\} = {}_{2}H$ |
| (23)  | $\{(23), (132)\} = H_3$ | $\{(23), (123)\} = 3H$      |
| (123) | $\{(123), (13)\} = H_2$ | $\{(123), (23)\} = {}_{3}H$ |
| (132) | $\{(132), (23)\} = H_3$ | $\{(132), (13)\} = {}_{2}H$ |

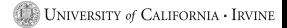

- 1 Introduction
- 2 General LaTeX
- 3 Useful Environments and Packages
	- **Basic Math Primitives**
	- General utility packages
	- tikz and subfigure
- 4 LaTeX Classes
- 5 Presentations using BEAMER
- 6 Miscellaneous
- $7 \text{ Conclusion}$  38/87
- $\blacktriangleright$  Provides a reasonable way to change your margins.
- If you want to change your margins, use this package.
- $\blacktriangleright$  \usepackage  $[top=1$ in,bottom=1in,left=1in,right=1in}{geometry}
- It may not be clear how wonderful this is if you've never tried to do this manually...
- $\triangleright$  Can be used to provide information in headers and footers.
- $\blacktriangleright$  Please use with judgement.
- $\blacktriangleright$  It's easy to make your page much too busy looking.

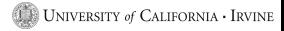

## fancyhdr Example

#### Math 250A Joshua E. Hill

Lorem ipsum dolor sit amet, consectetuer adipiscing elit. Ut purus elit, vestibulum ut, placerat ac, adipiscing vitae, felis. Curabitur dictum gravida mauris. Nam arcu libero, nonummy eget, consectetuer id, vulputate a, magna. Donec vehicula augue eu neque. Pellentesque habitant morbi tristique senectus et netus et malesuada fames ac turpis egestas. Mauris ut leo. Cras viverra metus rhoncus sem. Nulla et lectus vestibulum urna fringilla ultrices. Phasellus eu tellus sit amet tortor gravida placerat. Integer sapien est, iaculis in, pretium quis, viverra ac, nunc. Praesent eget sem vel leo ultrices bibendum. Aenean faucibus. Morbi dolor nulla, malesuada eu, pulvinar at, mollis ac, nulla. Curabitur auctor semper nulla. Donec varius orci eget risus. Duis nibh mi, congue eu, accumsan eleifend, sagittis quis, diam. Duis eget orci sit amet orci dignissim rutrum.

Page 1 of 1

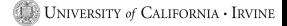

- $\blacktriangleright$  Automatically makes LaTeX references into hyperlinks that can be clicked on.
- Makes URLs (set using \url) into hyperlinks that can be clicked on.
- Allows you to embed PDF authorship information (and other metadata).

#### $\blacktriangleright$  Allows you to treat blocks of text as a comment.

- Start block with  $\begin{array}{c} \text{Comment}. \end{array}$
- End block with  $\end{math}$  comment }.  $\mathcal{L}_{\mathcal{A}}$
- $\blacktriangleright$  Allows for deactivating unused code that you may later want.
- $\blacktriangleright$  Allows you to provide detailed comments, which may be useful because:
	- Complicated LaTeX can be difficult to parse, and you may want to be able to determine what you did later (and why).
	- Your collaborators need to know what you intended.

- 1 Introduction
- 2 General LaTeX

### 3 Useful Environments and Packages

- **Basic Math Primitives**
- General utility packages
- tikz and subfigure
- 4 LaTeX Classes
- 5 Presentations using BEAMER
- 6 Miscellaneous
- $7 \text{ Conclusion}$  44/87

# TikZ/PGF and LaTeX generated figures

- $\blacktriangleright$  You can spend time learning many different specialized diagram LaTeX languages...
- $\blacktriangleright$  That will each fail you, generally at the worst possible time...
- $\blacktriangleright$  Alternately, you can learn one rather complicated environment that can do almost everything well.
- I suggest that you learn TikZ and PGF.
- ▶ Examples: http://www.texample.net/tikz/examples/

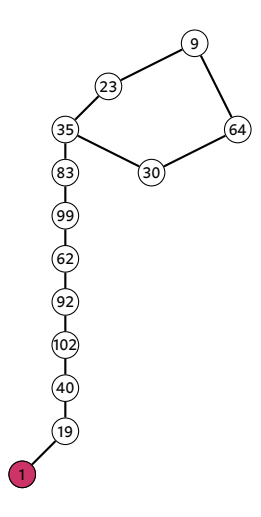

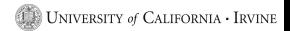

46 / 87

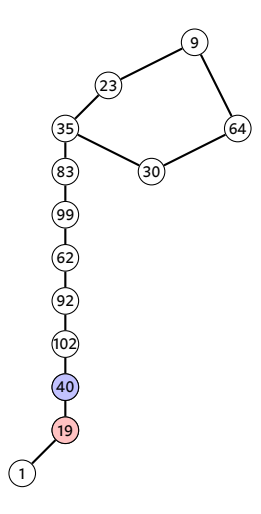

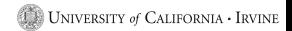

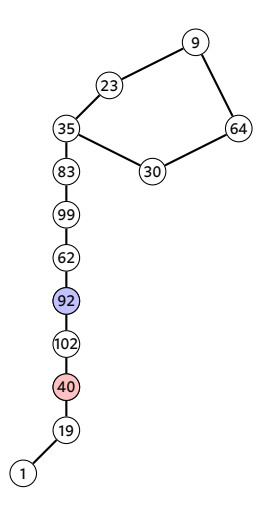

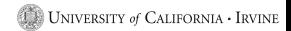

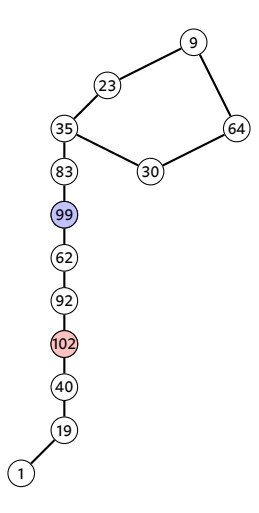

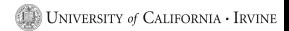

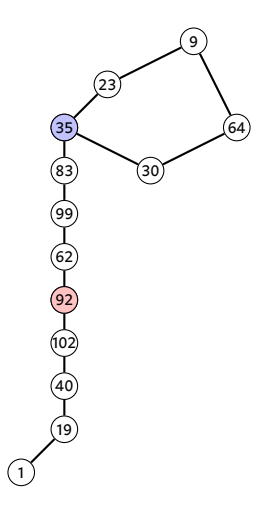

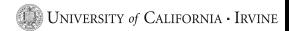

50 / 87

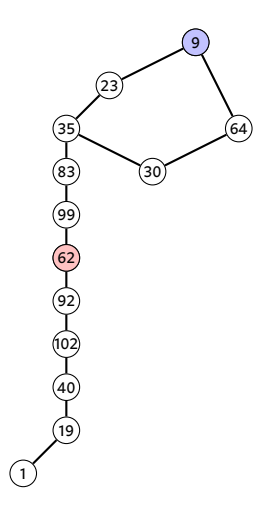

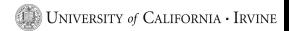

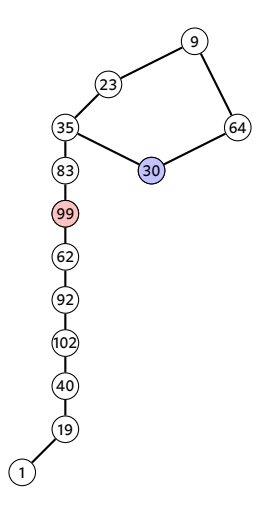

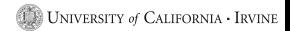

52 / 87

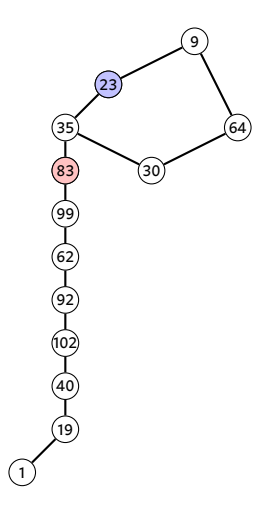

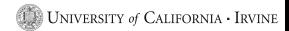

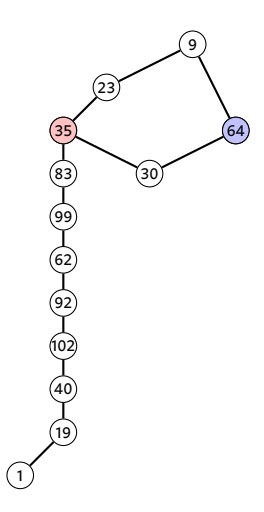

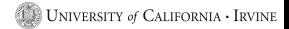

54 / 87

 $\overline{\rho}, \overline{\rho}, \overline{\rho}$  your

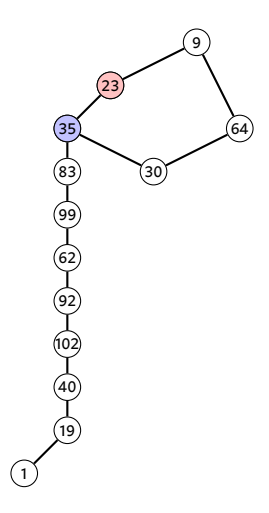

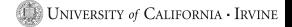

## $\overline{\rho}, \overline{\rho}, \overline{\rho}$  your boat...

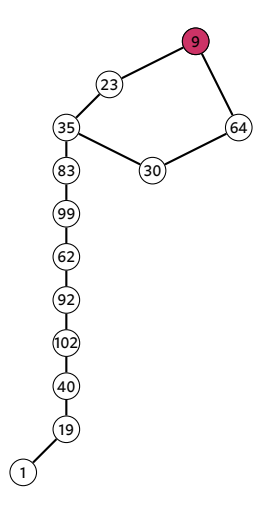

UNIVERSITY of CALIFORNIA  $\cdot$  IRVINE

## A static example (using subfigure)

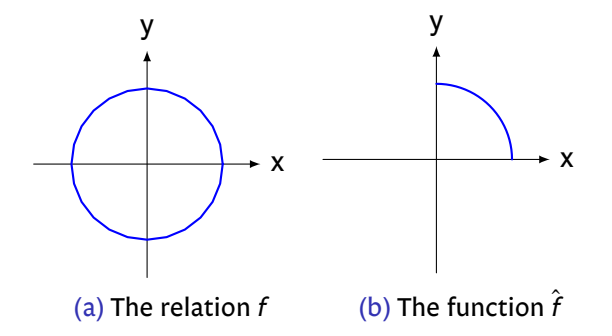

UNIVERSITY of CALIFORNIA · IRVINE

## A Graph

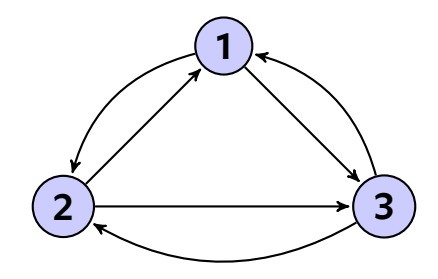

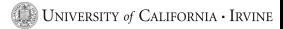

## A Venn Diagram (also using subfigure)

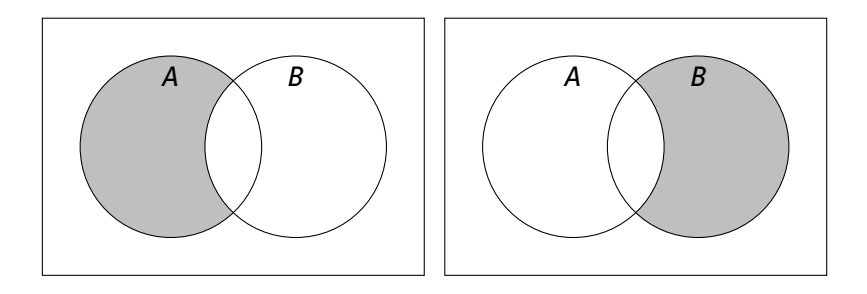

 $(a)$   $A - B$ (b)  $B - A$ 

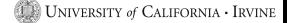

# Section 4

LaTeX Classes

- 1 Introduction
- 2 General LaTeX
- **3** Useful Environments and Packages

#### 4 LaTeX Classes

#### article

- **letter**
- **moderncv**
- **memoir**
- 5 Presentations using BEAMER
- 6 Miscellaneous
- $\triangleright$  Most of the examples used thus far are from the article document class.
- $\triangleright$  What follows are some non-standard looking examples.

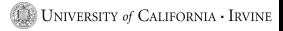

## Article II: Invitation

As a Distinguished Member of the *Mathematics Graduate Program*, *You (and a Guest) are Cordially Invited to* 

#### A Plea for Man

*6pm n iy ust 5th, 2011* at the Palo Verde Community Center.

An Evening of Entertainment Featuring:

Amused to Death by Roger Waters Children of Men directed by Alfonso Cuarón Ein deutsches Requiem by Johannes Brahms

*Refreshments* Served:

Willful Ignorance, Whiskey Induced Numbness, and an Merciful Oblivion.

> Répondez S'il<sup>1</sup> Vous Plaît

hillje@math.uci.edu

## Article III: Birth Announcement

# Joshua Erin Hill & Laura Michelle Fulton

*are proud to announce the birth of their daughter*

# Amélie Sophia Hill

*at 10: 10am on Wednesday November 23rd, 2011*

- 1 Introduction
- 2 General LaTeX
- **3** Useful Environments and Packages
- 4 LaTeX Classes
	- article
	- letter
	- **moderncv**
	- **memoir**
- 5 Presentations using BEAMER
- 6 Miscellaneous

## Letter: Everyone Needs to Send One at Some Point

- $\triangleright$  You will likely need to create letters at some point in your career.
- $\triangleright$  You've likely become accustomed to nice looking documents...
- MS Word doesn't produce nice looking documents... ever...
- LaTeX to the rescue!

## Letter: An Open Letter to the Kansas School Board

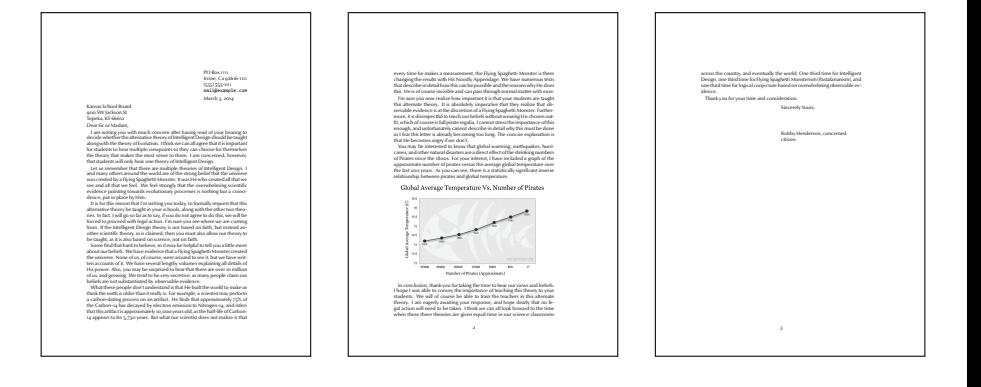

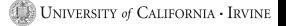

- 1 Introduction
- 2 General LaTeX
- **3** Useful Environments and Packages

#### 4 LaTeX Classes

- article
- **letter**

#### **moderncv**

- **memoir**
- 5 Presentations using BEAMER
- 6 Miscellaneous

## Moderncv: A Résumé for a Pigeon

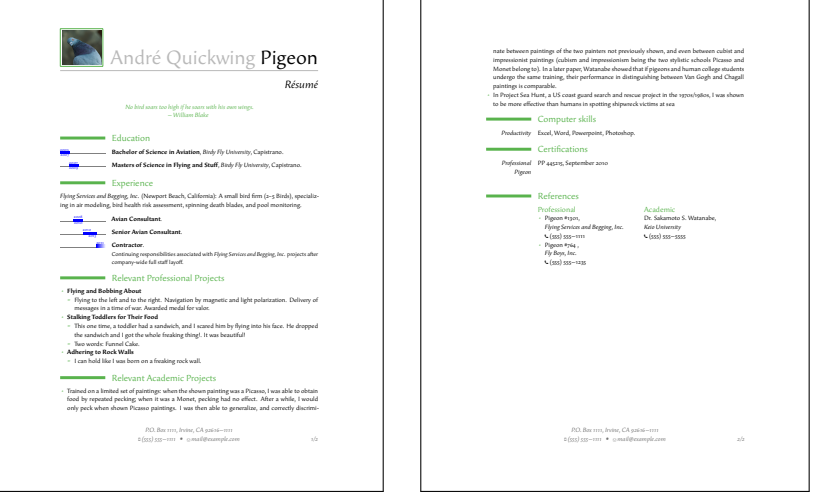

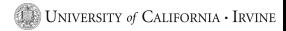

- 1 Introduction
- 2 General LaTeX
- **3** Useful Environments and Packages

#### 4 LaTeX Classes

- article
- **letter**
- **moderncv**
- **memoir**
- 5 Presentations using BEAMER
- 6 Miscellaneous

Section 5

Presentations using BEAMER

- $\blacktriangleright$  Make your slides easy to read.
- Include a small amount of information per slide. (Plan on about a minute per slide)
- $\triangleright$  Color scheme: Easy to read, and don't make their eyes bleed.
- Give them a sense of how much is left (slide numbers).
- Don't rush the presentation.
- Give copies of the slides for reference.
- $\triangleright$  Minimize your use of "uncovering", fading between slides, and other such ridiculousness.

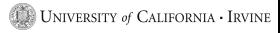
# Choosing a BEAMER theme / color set

- $\blacktriangleright$  Combinatorics being what it is, there are many options.
- $\blacktriangleright$  The internet to the rescue:

http://www.hartwork.org/beamer-theme-matrix/

- $\blacktriangleright$  BEAMER is wildly complicated.
	- Sometimes complicated things don't work with each other...
- BEAMER is slow.
- Using BEAMER makes errors very difficult to find.
- $\triangleright$  A trick: Use the comment environment to strike out chunks of your slide set to find the error.

# Section 6

Miscellaneous

### **Outline**

- 1 Introduction
- 2 General LaTeX
- **3** Useful Environments and Packages
- 4 LaTeX Classes
- **5** Presentations using BEAMER
- 6 Miscellaneous
	- Some Comments on Typography
	- Change Management
- $\triangleright$  Like any craft that has existed for thousands of years, the area of typography is vast.
- Options:
	- 1. Don't change from the defaults and adopt hopefully reasonable defaults.
	- 2. Try to develop an informed opinion.
- $\blacktriangleright$  For the second approach, I love the book The Elements of Typographic Style by Robert Bringhurst.
- $\triangleright$  As a first approach, find a book that you consider well made, and mimic its style.
- $\blacktriangleright$  I love the typesetting in
	- $\mathcal{L}_{\mathcal{A}}$ Donald Knuth's The Art of Computer Programming.
	- Michael Spivak's Calculus.  $\overline{\phantom{a}}$

Your choice of typeface says something about:

- $\blacktriangleright$  Your material
- $\blacktriangleright$  Your thoughts about your audience
- $\blacktriangleright$  You

Choose wisely!

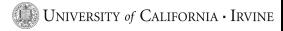

#### Someone Here is in Kindergarden I'm not Saying Who, But I Have a Ph.D.

.

.

#### **His Supreme Excellency The Right Honorable (Full) Professor Dr. Magnus V. Important, Ph.D., OBE**

Department of Mathematics, Transcendent Energy University

#### Anteater Mathematics Club March 3, 2013

 $1/1$ 

My Book Report on Egypt (Absolutely Not a Copy of the Wikipedia Article)

.

.

Little Danny Birtwistle (design by James Cameron)

Sesame Street Elementary School, Room 14B

Anteater Mathematics Club March 3, 2013

 $1 / 1$ 

### **Outline**

- 1 Introduction
- 2 General LaTeX
- **3** Useful Environments and Packages
- 4 LaTeX Classes
- **5** Presentations using BEAMER
- 6 Miscellaneous
	- Some Comments on Typography
	- **Change Management**
- **7** Conclusion

### Keeping up with the Joneses (and Other co-Authors)

- $\triangleright$  You may regret some change you made, and want to revert to a prior version.
- $\triangleright$  Your co-authors may not keep you well informed of their changes.
- Editors are surely not going to keep you well informed of their changes.
- $\triangleright$  You may want to keep track of how your paper changes over time.
- $\triangleright$  Such problems are solved using some sort of revision control system.
- $\blacktriangleright$  There are many such systems.
- I I use SVN. You can make your own choice, but it's better to choose early.

# Section 7

Conclusion

- $\blacktriangleright$  We talked through some basic LaTeX workflow.
- $\triangleright$  We looked at some common tools and patterns within LaTeX.
- $\triangleright$  We saw a bunch of useful packages and tools.
- We saw many examples.
- I We saw how to make make presentations in LaTeX with BEAMER.
- $\triangleright$  There were some concluding comments on support tools and typography.

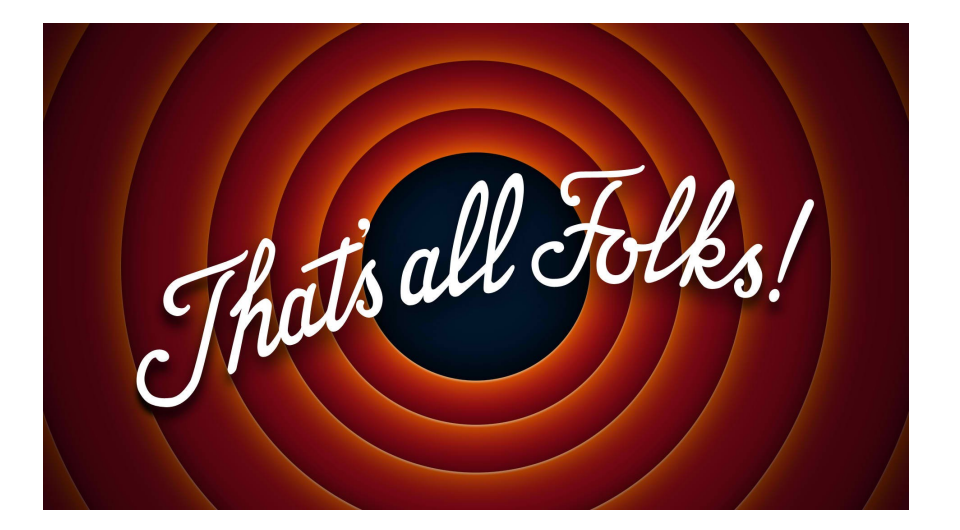

# Thank You!

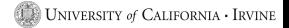

- $\triangleright$  The principal font is Evert Bloemsma's 2004 humanist san-serif font Legato. This font is designed to be exquisitely readable, and is a significant departure from the highly geometric forms that dominate most san-serif fonts. Legato was Evert Bloemsma's final font prior to his untimely death at the age of 46.
- $\triangleright$  Math symbols from the MathTime Professional II (MTPro2) fonts, a font package released in 2006 by the great mathematical expositor Michael Spivak.
- $\triangleright$  The URLs are typeset in Luc(as) de Groot's 2005 Consolas, a monospace font with excellent readability.

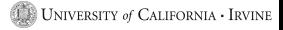